ਮਹਾਰਾਜਾ ਰਣਜੀਤ ਸਿੰਘ ਪੰਜਾਬ ਟੈਕਨੀਕਲ ਯੂਨੀਵਰਸਿਟੀ ਬਾਦਲ ਰੋਡ, ਬਠਿੰਡਾ-151001, ਪੰਜਾਬ (ਭਾਰਤ)

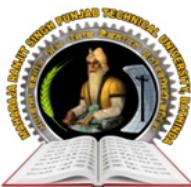

# **MAHARAJA RANJIT SINGH PUNJAB TECHNICAL UNIVERSITY**

BADAL ROAD, BATHINDA-151001, PUNJAB (INDIA)

ਪੋ. ਕਰਨਵੀਰ ਸਿੰਘ

(Established by Govt. of Punjab vide Punjab Act No. 5 of 2015 under section 2(f) of UGC Act) ਕੰਟਰੋਲਰ (*ਪ੍ਰੀਖਿਆਵਾਂ*)

**Prof. Karanvir Singh** 

**Controller (Examinations)** 

Ref. No : **MRSPTU/ CoE/385** Date: **19/12/2022**

# **NOTICE**

# **Sub: - Schedule and Instructions for filling examination forms for Dec-2022 (For 2022 admitted regular students only)**

## **1 st Semester & 3rd Semester (LEET)**

Examination Forms for 2022 admitted regular students for Dec 2022 exams will be filled online for 1<sup>st</sup>

& 3rd semester (Regular LEET) on **www.mrsstuexam.com**. The detailed schedule is as follows:

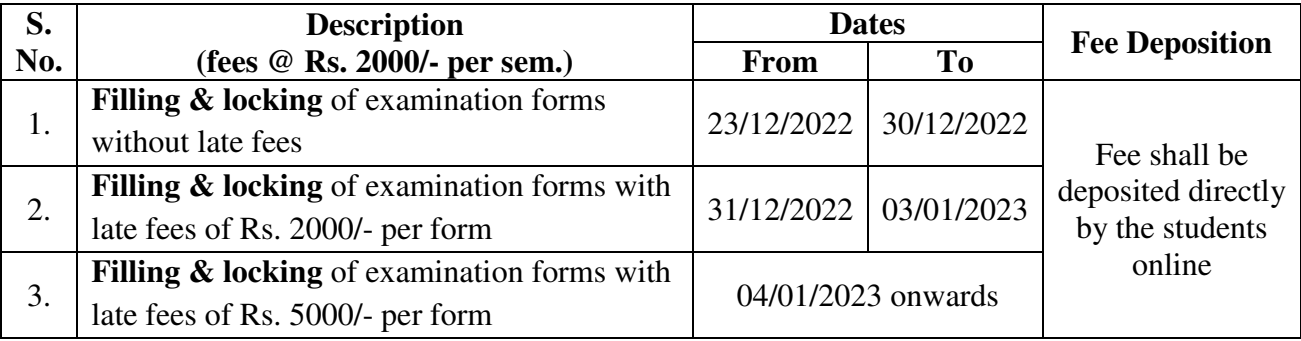

# **INSTRUCTION FOR COLLEGES**

- Roll numbers of newly admitted students will be shown on or before 23/12/2022 in HOD / College IDs.
- Selection of groups and elective subjects (if any) by HODs must be done before 22/12/2022 otherwise students cannot fill the examination form or may fill wrong subjects.
- Admit cards shall be generated by the college through software as soon as the student fills the form.

# **INSTRUCTION FOR FILLING OF FORMS**

- 1. The photograph should be uploaded and the profile updated before filling the form.
- 2. The details on the profile should be checked and filled carefully as the same shall be shown in the DMC's / Degree.
- 3. The student must have a Gmail ID which shall be filled in the profile. Gmail ID is required for conduct of online examinations for Dec-2022.
- 4. The form filling is only for regular students admitted in 2022.
- 5. The examination form (Regular) of student will be filled directly by the student in his ID. The payment can be done in any mode but preferably it should be done with net banking / debit card / credit card **(Procedure attached along)**.
- 6. If the payment is a success then the form shall got locked and student can take a print out.

# MAHARAJA RANJIT SINGH PUNJAB TECHNICAL UNIVERSITY Bathinda - 151001, Punjab (India)

**Ph. No.:** +91-87250-72333, **Fax:** +91-164-2280164, **Website:** www.mrsstu.ac.in, **E-mail id:** supportexam@mrsptu.ac.in

ਮਹਾਰਾਜਾ ਰਣਜੀਤ ਸਿੰਘ ਪੰਜਾਬ ਟੈਕਨੀਕਲ ਯੂਨੀਵਰਸਿਟੀ ਬਾਦਲ ਰੋਡ, ਬਠਿੰਡਾ-151001, ਪੰਜਾਬ (ਭਾਰਤ)

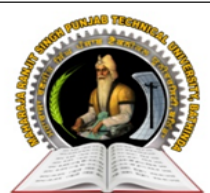

(Established by Govt. of Punjab vide Punjab Act No. 5 of 2015 under section 2(f) of UGC Act)

# **MAHARAJA RANJIT SINGH PUNJAB TECHNICAL UNIVERSITY**

BADAL ROAD, BATHINDA-151001, PUNJAB (INDIA)

**Prof. Karanvir Singh Controller (Examinations)** 

- 7. If the payment is deducted from the student and the form does not get locked the student shall wait for 24 hours. He shall login again and click on tab **Examination**  $\rightarrow$  **Payment history**  $\rightarrow$  **Verify the fees** to lock the form.
- 8. If the student has filled and locked the form but he/she wants to modify the same, then the following procedure is to be adopted.

# **For Regular forms**

- $\triangleright$  Upto 04/01/2023 the student can unlock the form from his ID and make the necessary correction and again lock the form. Correction fees of Rs. 1000/- shall be charged every time the form is unlocked.
- After 04/01/2023, the student shall mail his request to **supportexam@mrsptu.ac.in** and the required correction shall be done after completing the required documentation online as shall be directed on the mail.
- 9. Roll Nos. can be downloaded in the student ID after the same has been generated by the HOD.
- 10. Student will retain the copy of examination form and admit card and deposit (one copy) with his/her institute.
- 11. Students are advised to fill the forms in time so that they do not face any problems at the last moment later on.
- 12. In case of any clarification / problem, please contact to Mobile No. **7889146422** and email at **supportexam@mrsptu.ac.in.**

Karami digh

 **Controller of Examination MRSSTU, Bathinda** 

**C.C: - Prof. In-charge (P & A) MRSPTU, Bathinda** 

> MAHARAJA RANJIT SINGH PUNJAB TECHNICAL UNIVERSITY Bathinda - 151001, Punjab (India)

**Ph. No.:** +91-87250-72333, **Fax:** +91-164-2280164, **Website:** www.mrsstu.ac.in, **E-mail id:** supportexam@mrsptu.ac.in

**STEPS FOR FORM FILLING BY STUDENTS** (For Correction examination form only Regular)

1. Open website www.mrsstuexam.com and login in Student id.

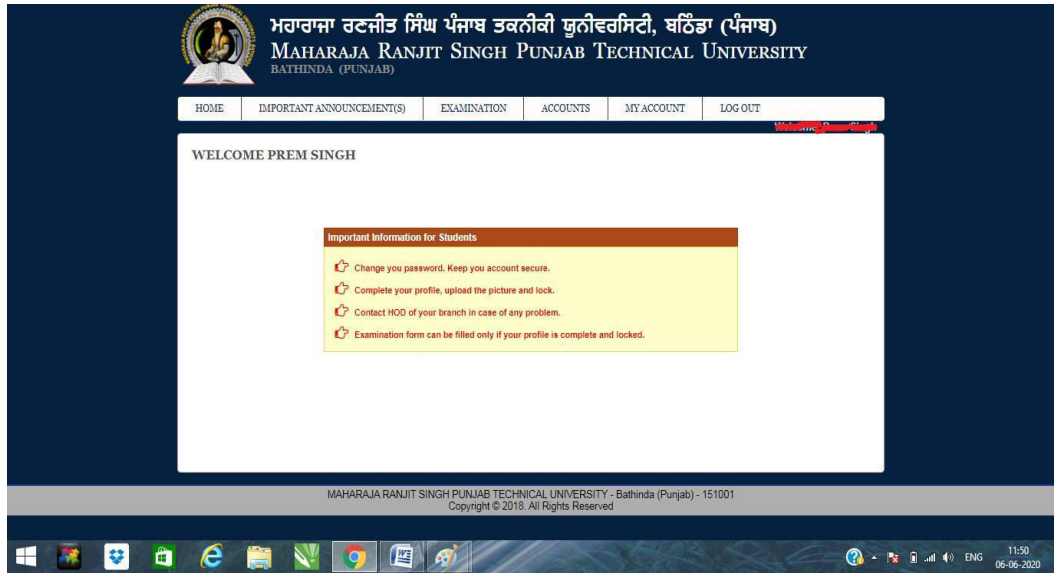

2. On the header menu, move your mouse pointer to Examination.

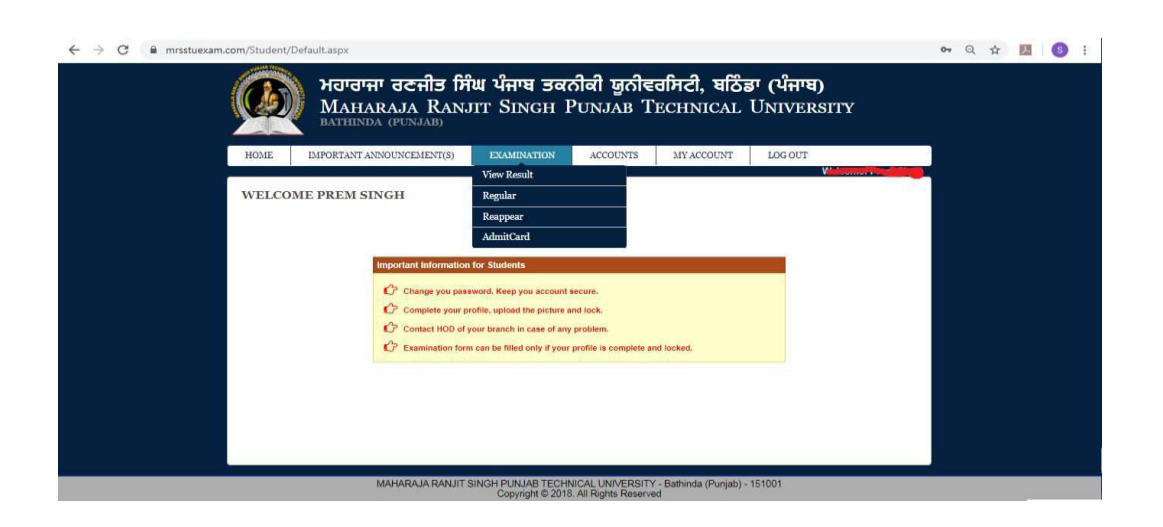

3. Click on Regular exam form.

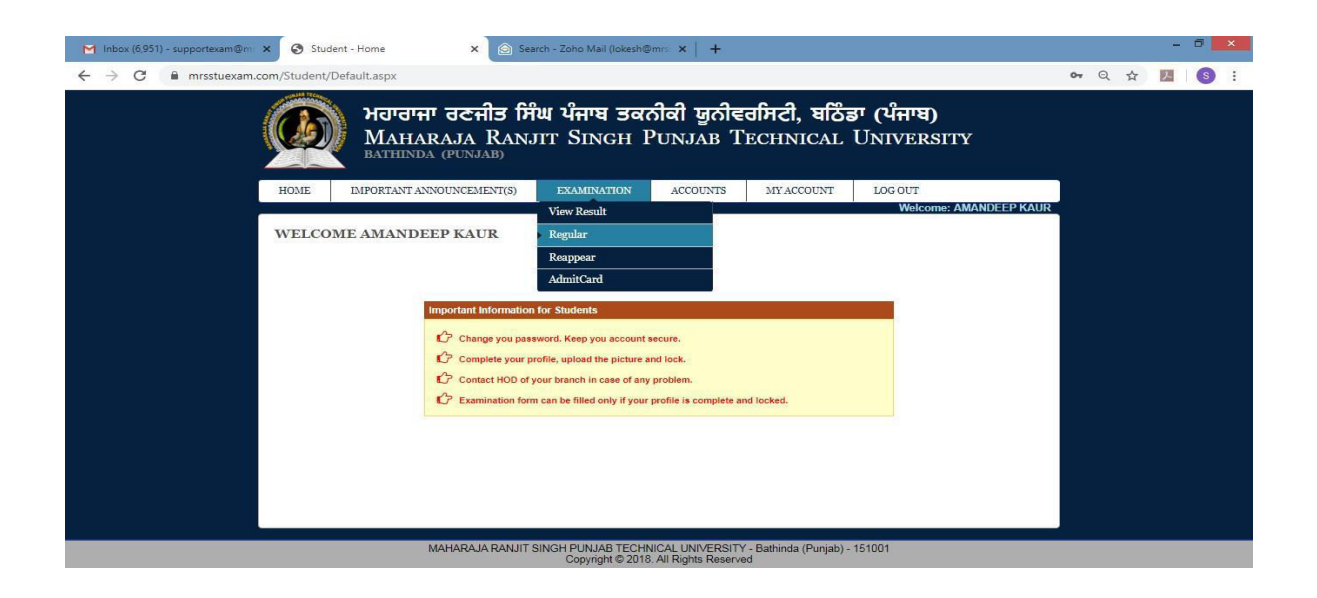

4. Click on Unlock from with payment.

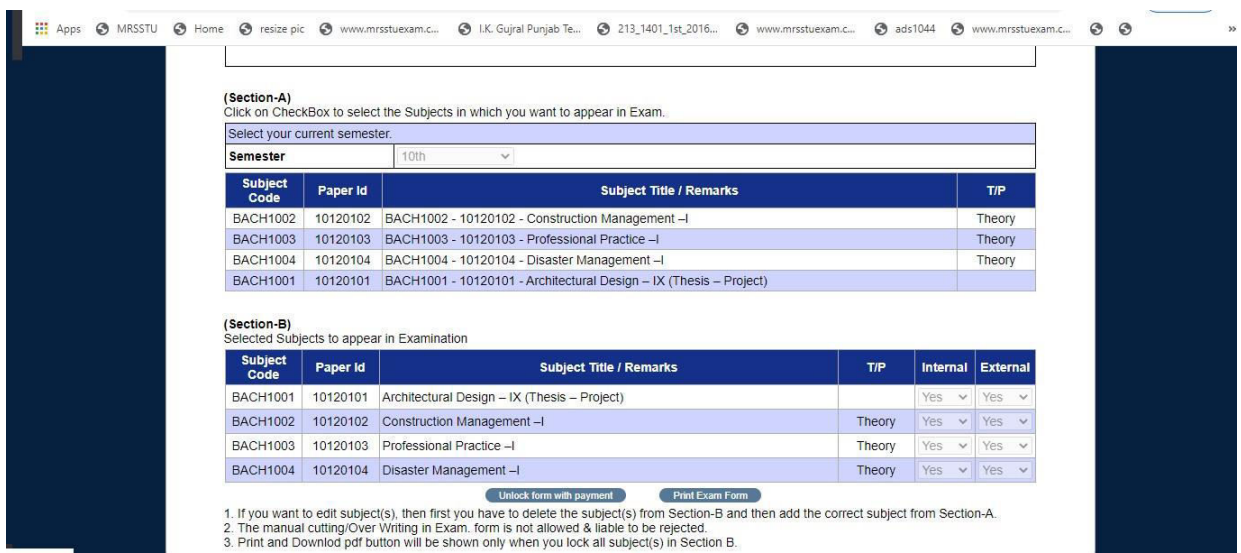

### 5. View Payment receipt.

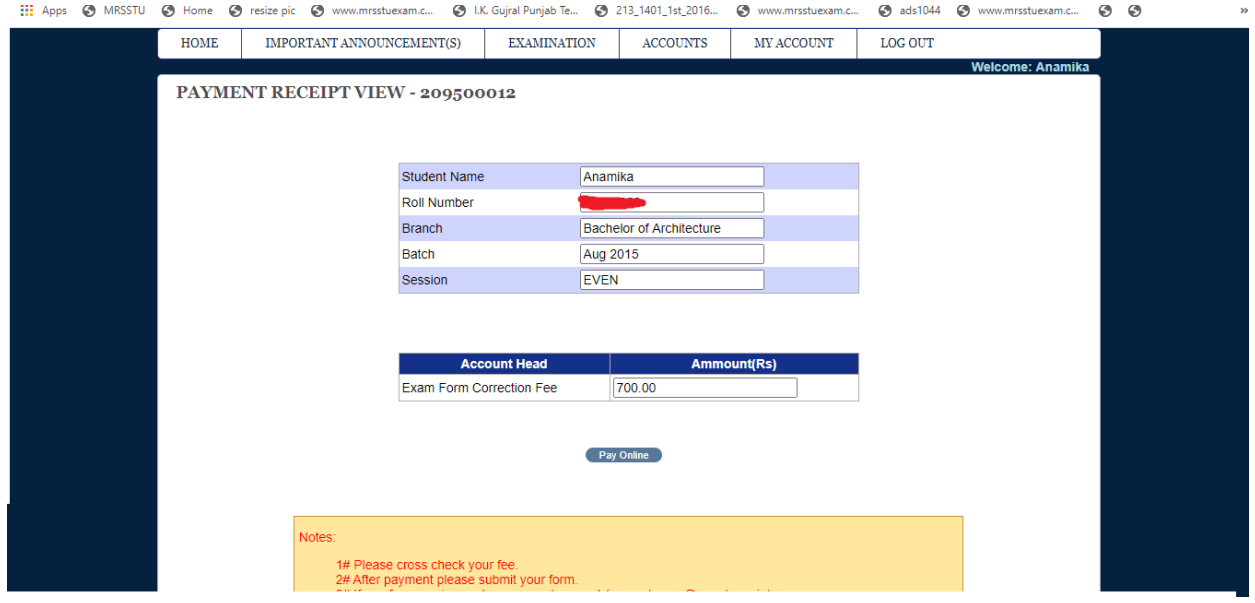

6. Click on Pay online.

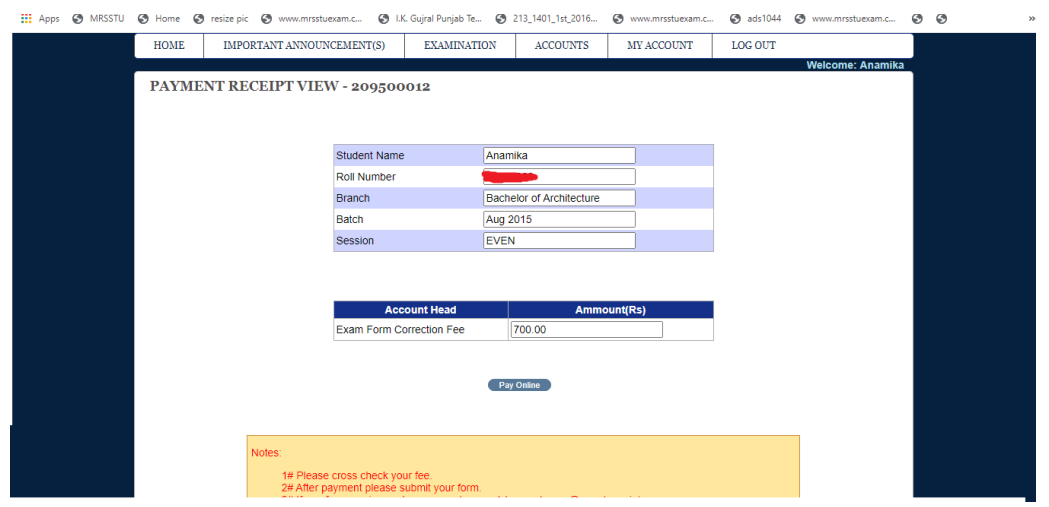

7. Fill correct detail and click on confirm & submit button.

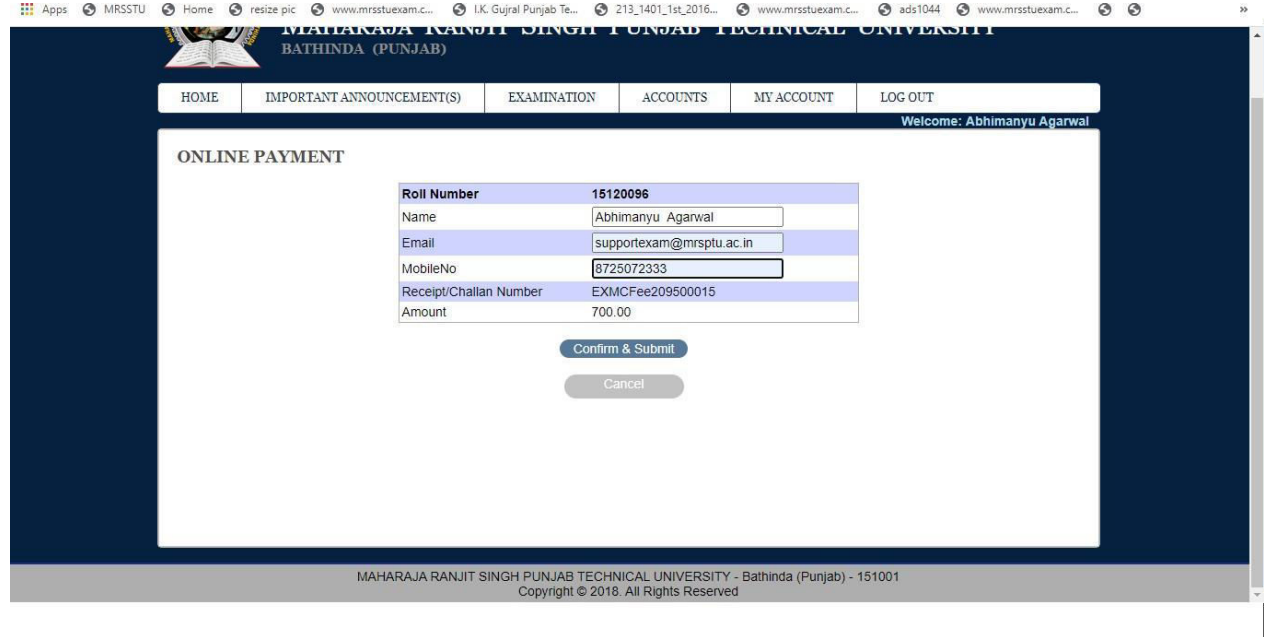

8. Fill correct Bank Detail and click "pay now".

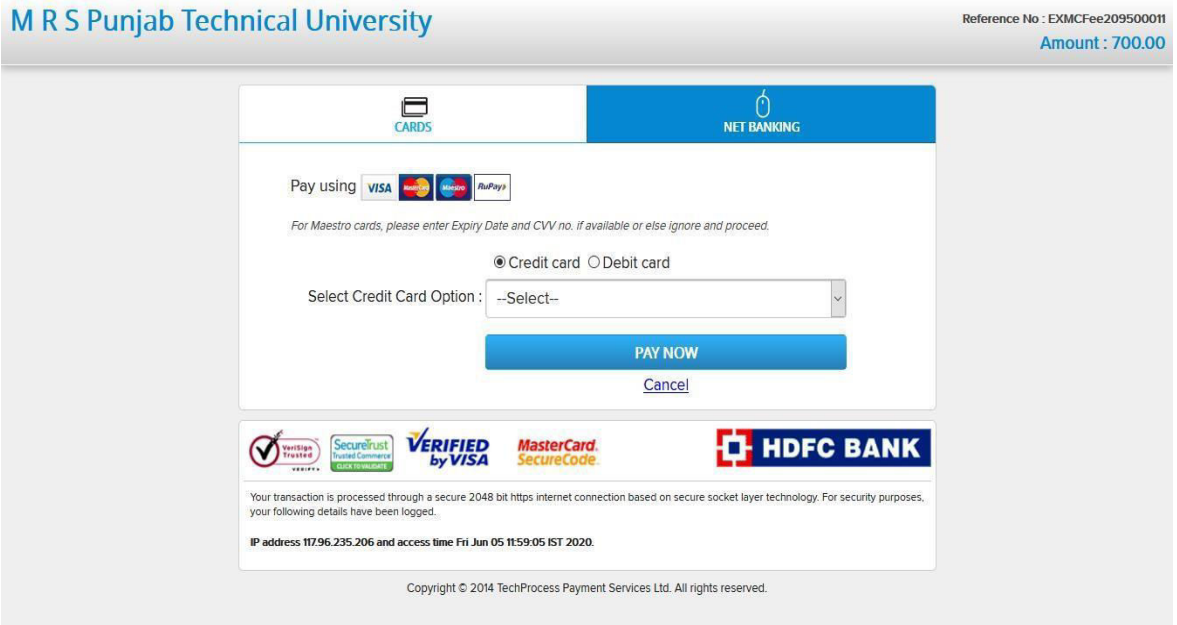

9. After payment, view showing message "payment is successfully paid".

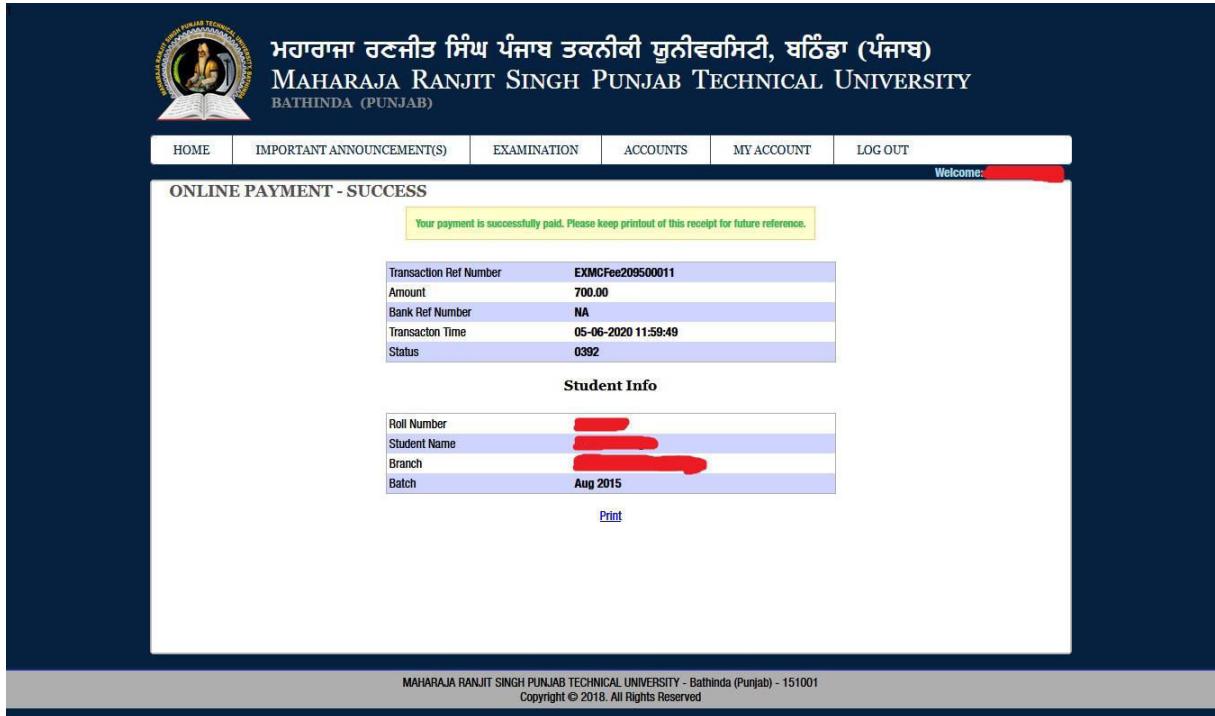

10. After that, Click to Regular exam form.

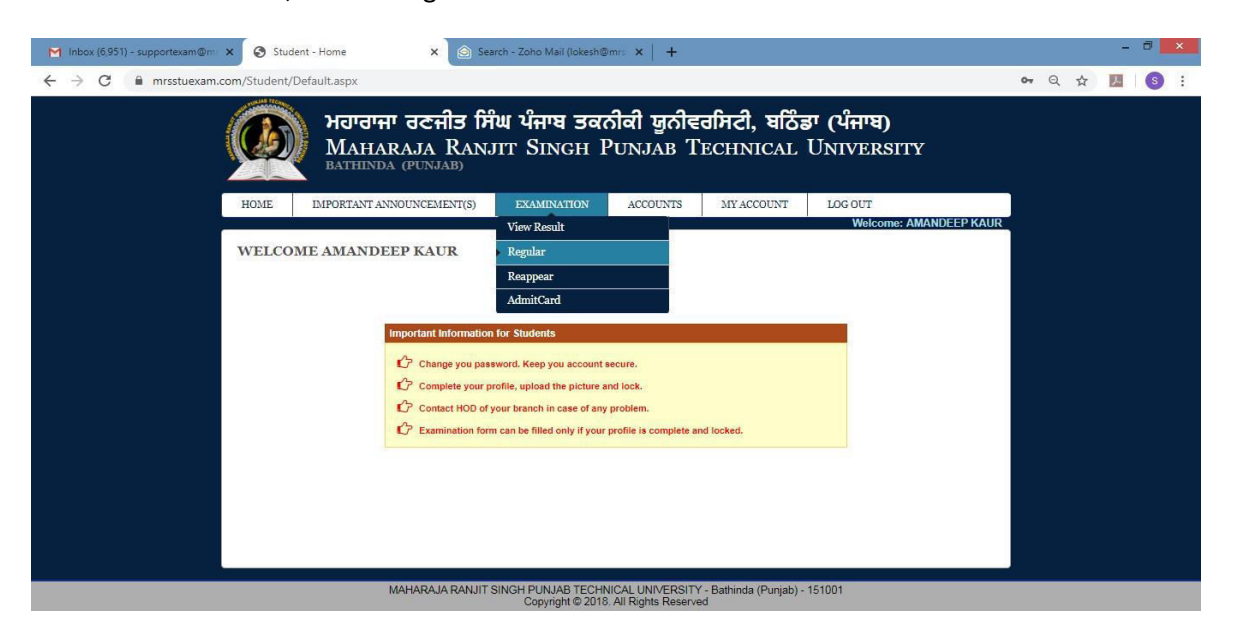

11. Click on lock exam form.

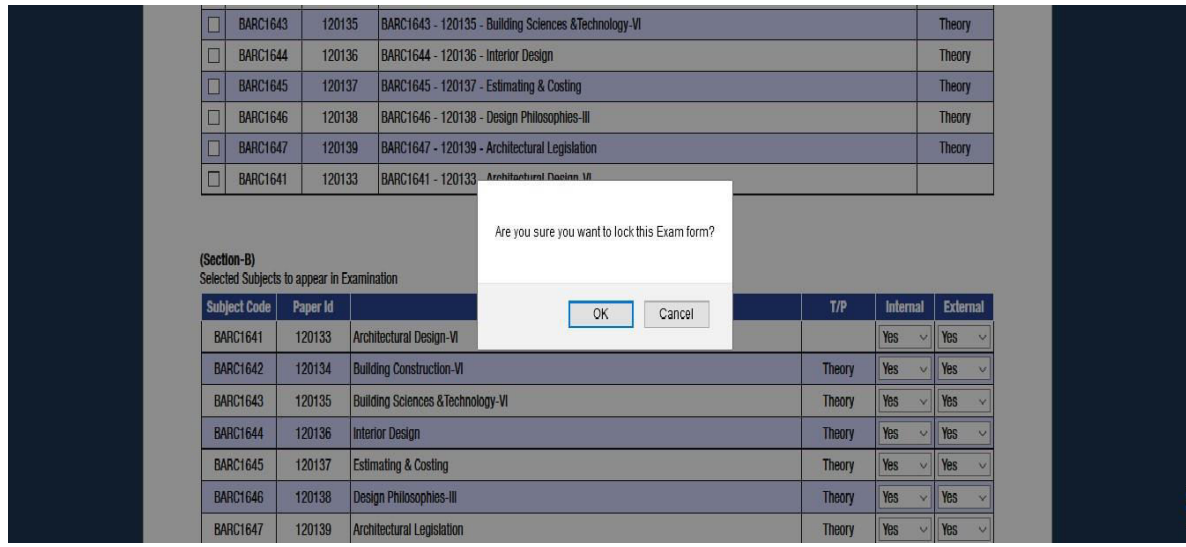

#### 12. Print on Examination form.

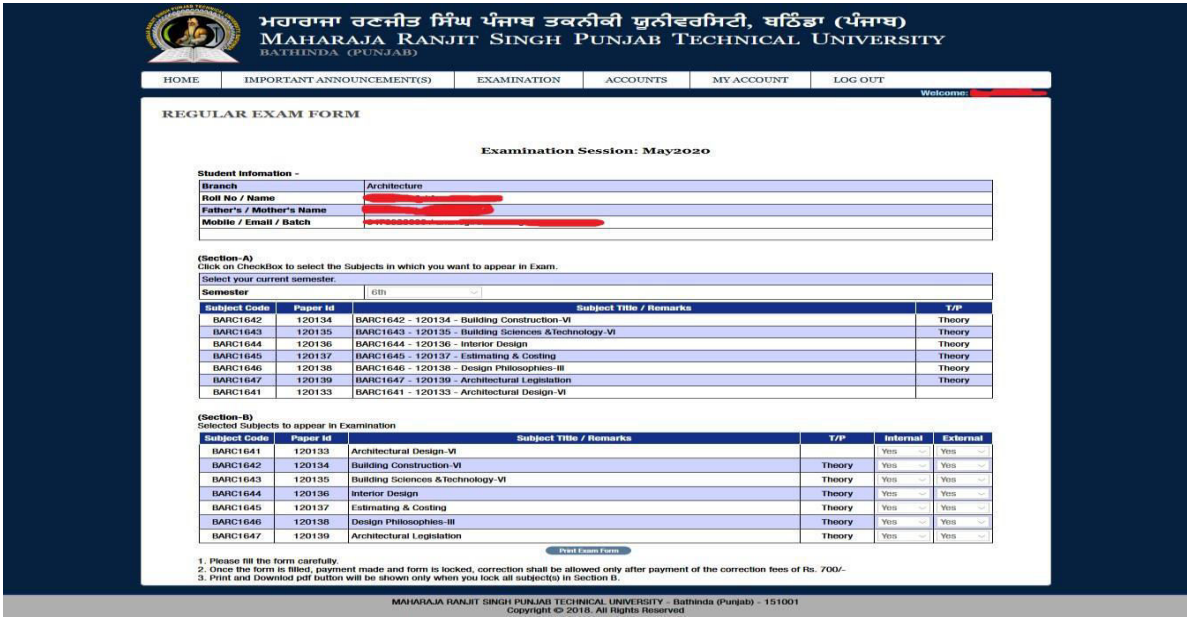

#### **NOTES:**

- $\triangleright$  Student's profile should be locked to generate Examination form.
- Elective Subject or Subject from Semester Groups will only be listed in Admit card/Exam Form if subject has been selected in Subject Selection Module by HOD for that particular student.
- $\triangleright$  Regular Examination Form
	- Important Instructions.
	- . Please fill the form carefully.
	- . Once the form is filled, payment made and form is locked, correction shall be allowed only after payment of the correction fees of Rs. 1000/-

### $\triangleright$  Reappear Examination Form

- Important Instructions.
- . Please fill the form carefully.
- . Once payment is made and the exam form is locked, no correction is allowed.
- $\triangleright$  Payment
	- . Please check all the details in the examination form (Regular or Reappear) before making the payment.
- $\triangleright$  In case of any problem with the Examination form, send us email at

supportexam@mrsptu.ac.in.